## Trucos Eclipse

**Miguel Sallent**

En este documento vamos a ver algunas utilidades que nos ofrece Eclipse y que se utilizan con mucha frecuencia.

1. Eclipse puede generar automáticamente los getter y los setter de una clase. Estos métodos se utilizan para leer y escribir los atributos privados de un objeto. De esta forma conseguimos uno de los principios básicos de la Programación Orientada a Objetos, que es el encapsulamiento: los atributos se declaran privados y desde fuera del objeto sólo se puede acceder a ellos a través de los métodos habilitados para ello, que sí son públicos.

Veamos cómo nos ayuda Eclipse con esto. Para ello, primero tenéis que crear la variable o variables para las que queréis crear los métodos, y después le dais al botón derecho del ratón -> Source -> Generate Getters and Setters

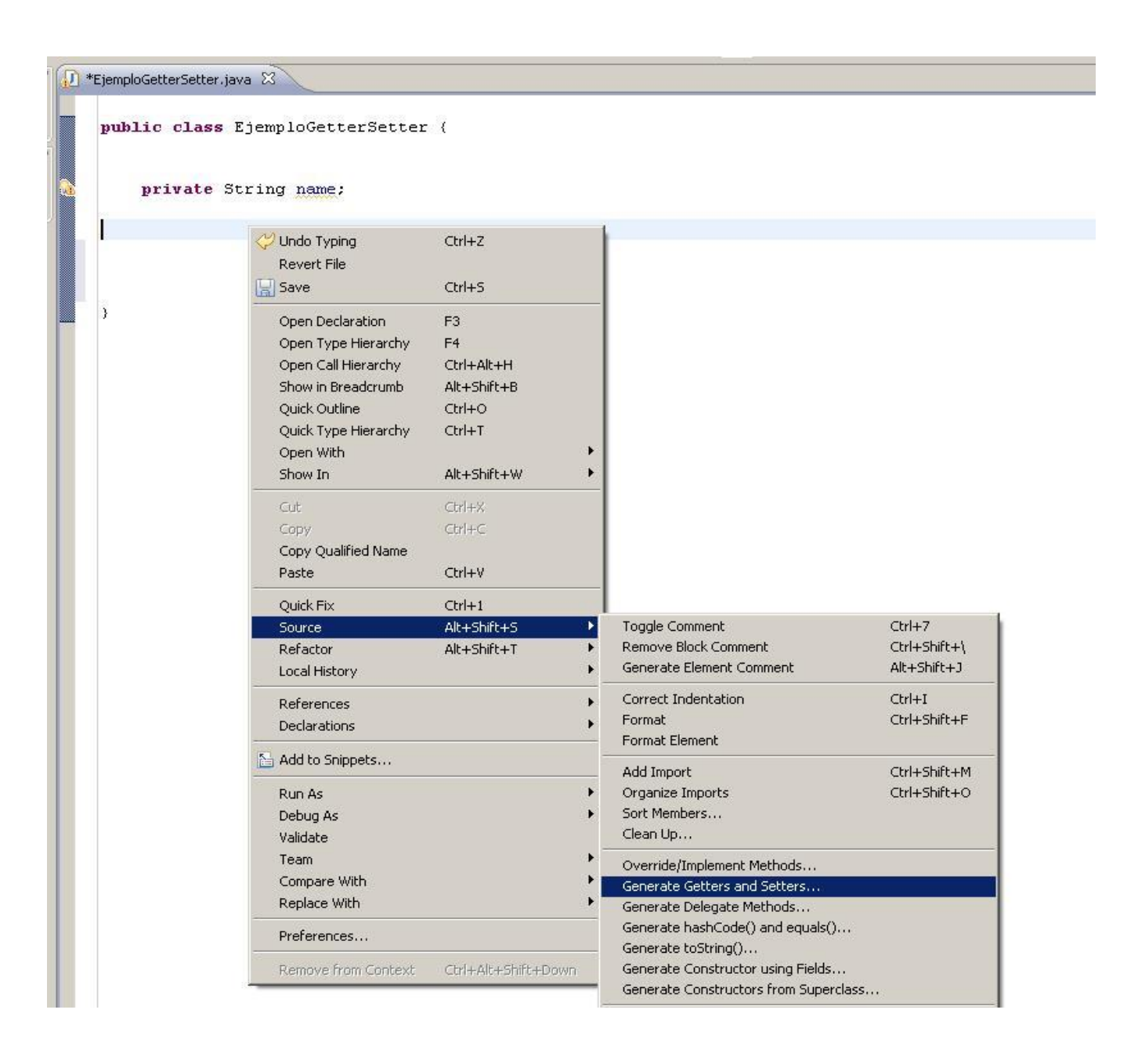

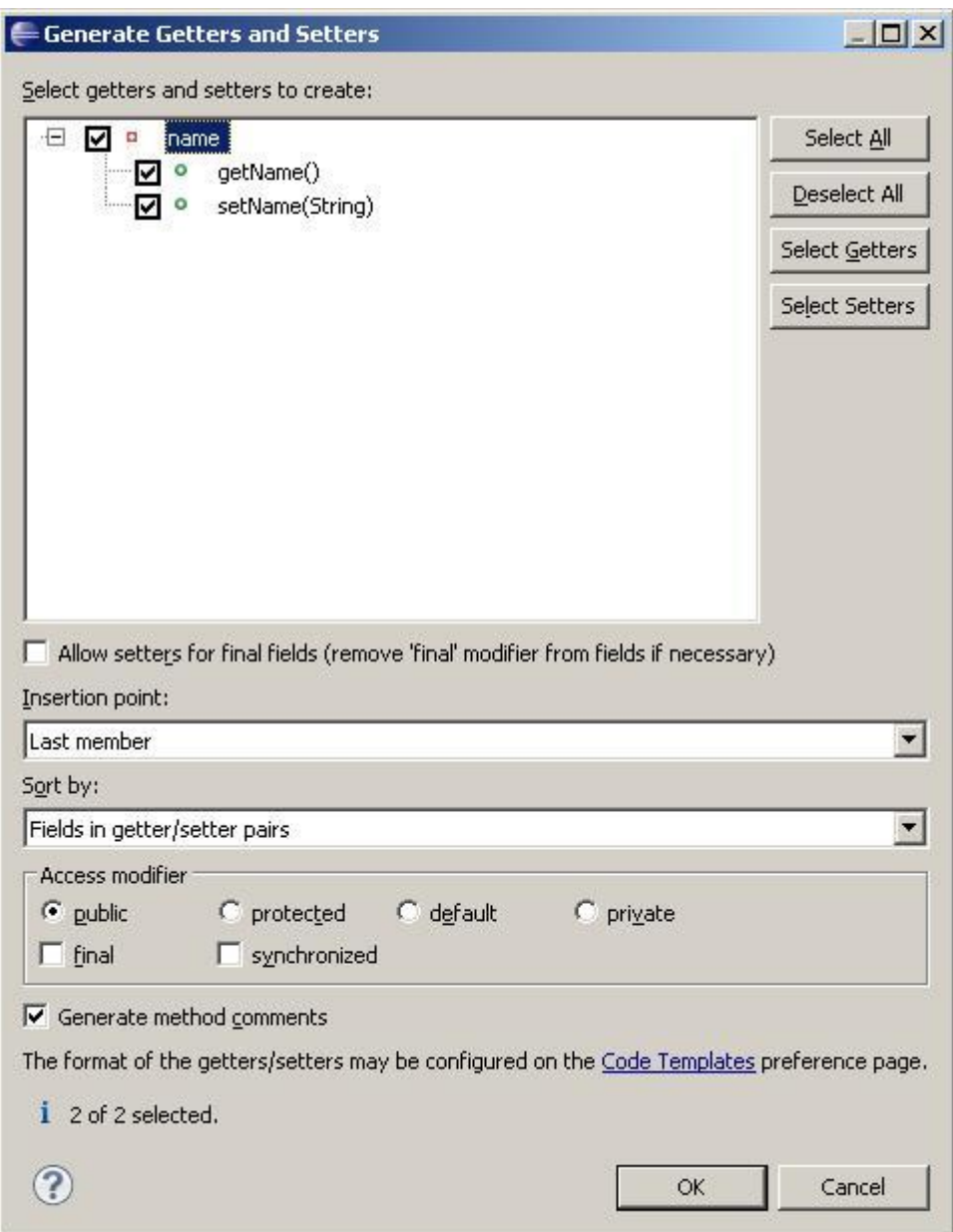

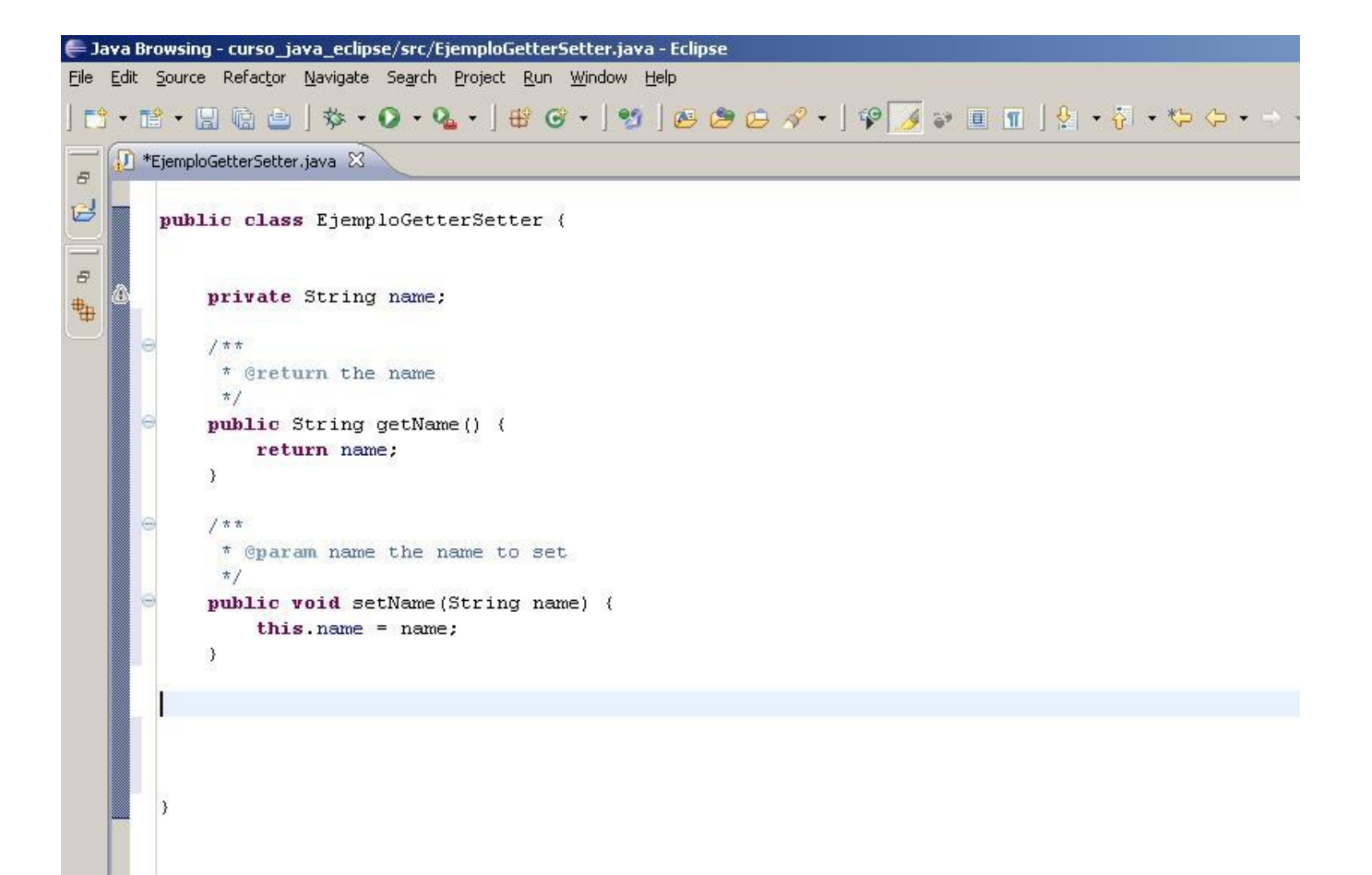

2. También podemos generar automáticamente el cuerpo de métodos heredados que queremos sobrescribir, como por ejemplo el caso de los métodos equals() y toString(). Para ello, pulsamos botón derecho -> Source - > Override/Implement methods.

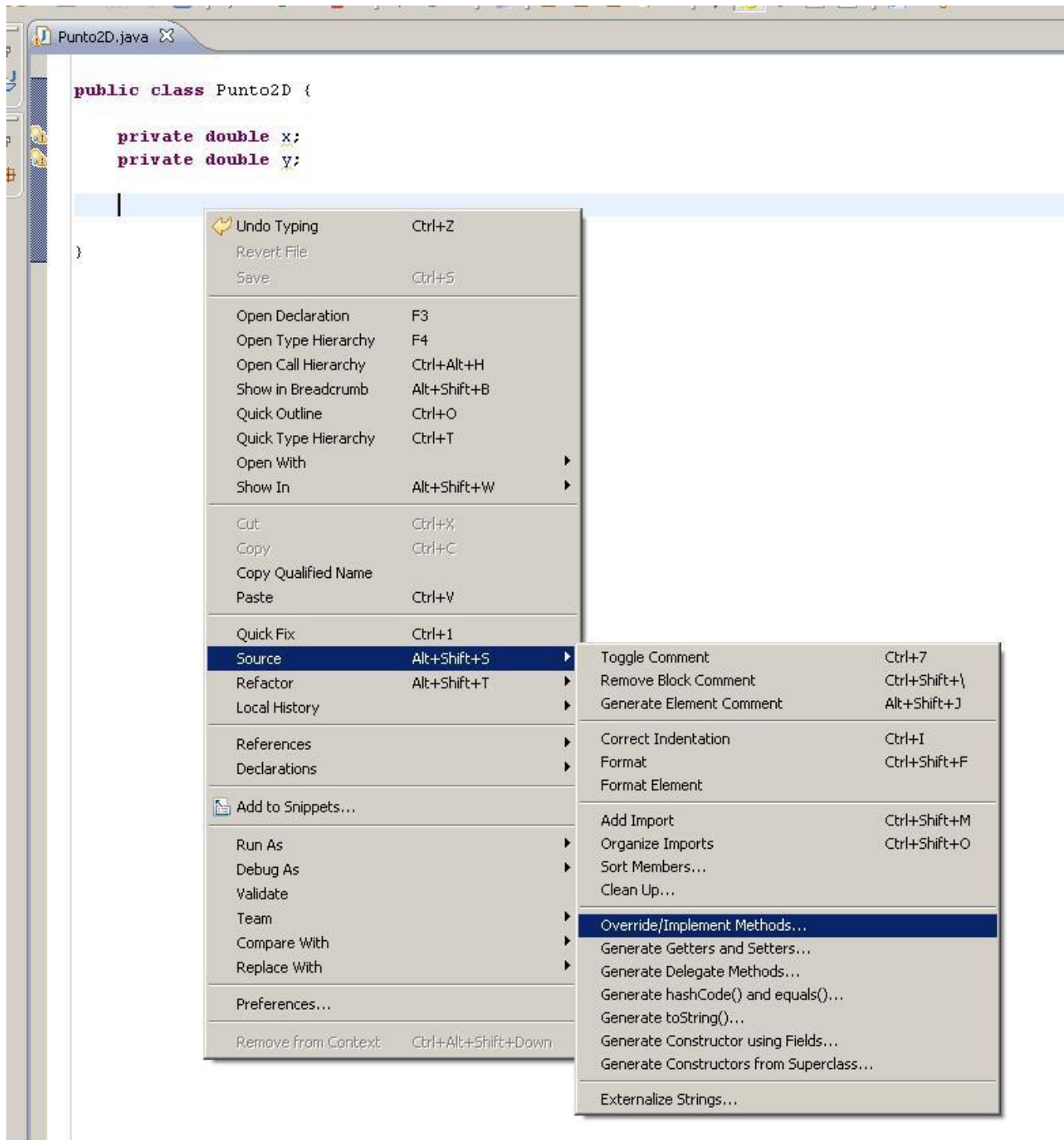

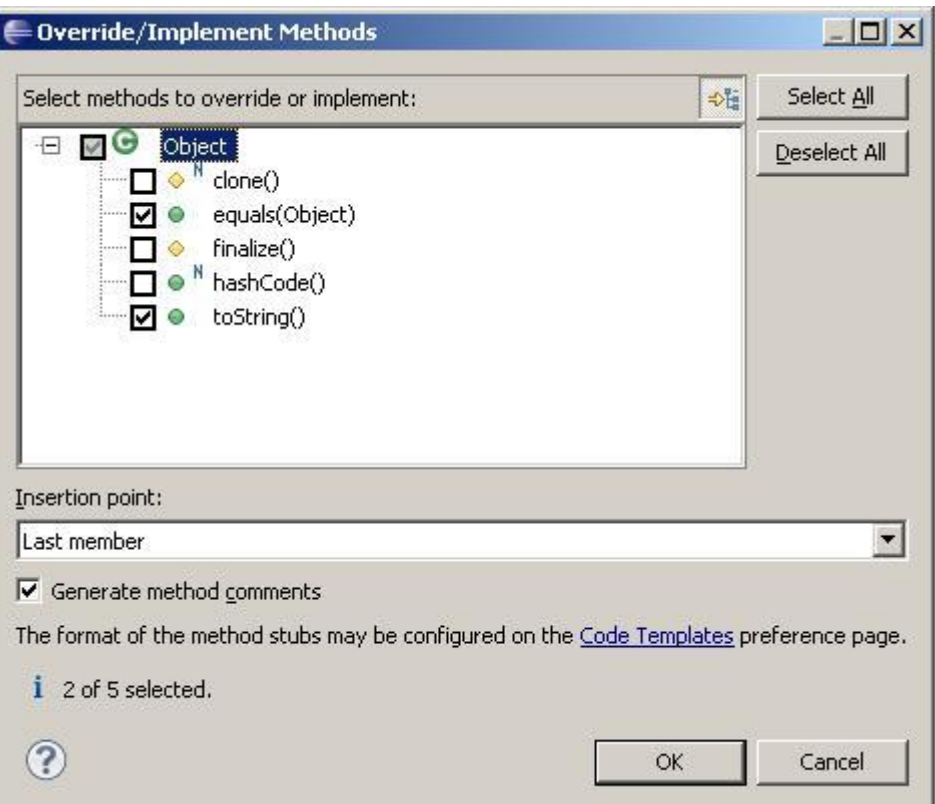

```
- Java Browsing - curso_java_eclipse/src/Punto2D.java - Eclipse
File Edit Source Refactor Navigate Search Project Run Window Help
\mid \mathbf{E} \cdot \mathbf{E} \cdot \mathbf{E} \mid \mathbf{E} \in \mathbb{R} \rightarrow \mathbf{0} \cdot \mathbf{0} \cdot \mid \mathbf{E} \in \mathbf{C} \cdot \mid \mathbf{E} \in \mathbf{C} \cup \mathbf{A} \cdot \mid \mathbf{P} \mid \mathbf{A} \in \mathbf{C}\frac{4}{9} \frac{39}{9} \boxed{0}D Punto2D.java &
 \varXiB
            public class Punto2D {
                  private double x;
 \varpiprivate double y;
 軸
          e
                  /* (non-Javadoc)
                   * @see java.lang.Object#equals(java.lang.Object)
                   \star/\Theta@Override
                  public boolean equals (Object arg0) {
                        // TODO Auto-generated method stub
                        return super.equals(arg0);
                  ₹
          e
                  /* (non-Javadoc)
                    * @see java.lang.Object#toString()
                   \star/\epsilon@Override
                  public String toString() {
                        // TODO Auto-generated method stub
                        return super.toString();
                  \bar{\rm{}}b
```
Lógicamente Eclipse sólo escribe el esqueleto de los métodos, y después nosotros debemos rellenar el contenido, ya que sólo nosotros podemos determinar cuándo consideramos que dos objetos de una clase son iguales o cómo convertirlo a String. Eclipse nos rellena estos métodos con una implementación por defecto pero es sólo para que compile, deberemos borrar el interior del método y escribir nuestro propio código.

3. Cuando generamos código automáticamente, como en el ejemplo anterior, Eclipse va poniendo unos comentarios "TODO" (del inglés "To do" = "Por hacer"). Son marcas de tareas pendientes de hacer. Para ver la lista de tareas pendientes de hacer: menú Window -> Show view -> Tasks.

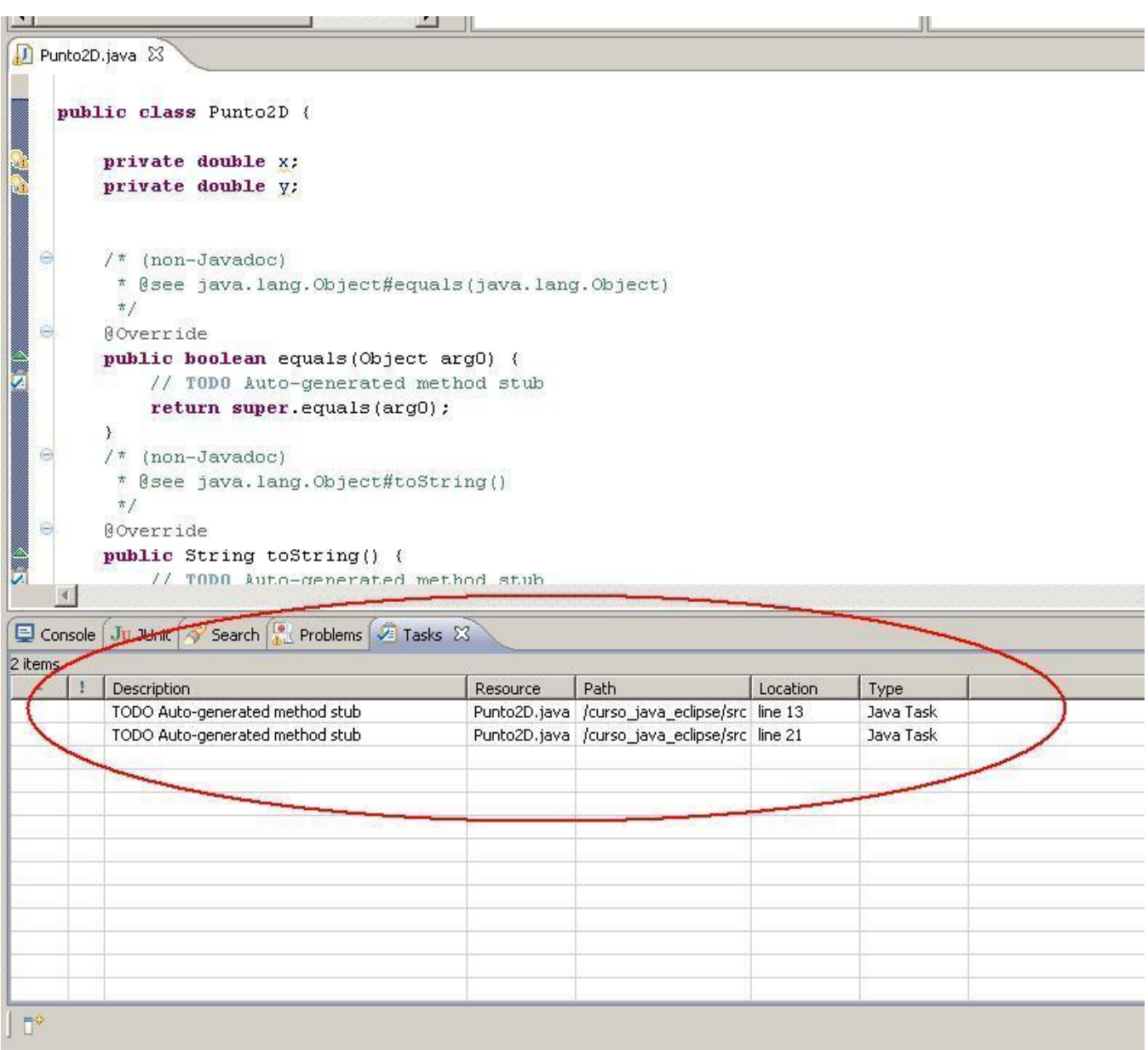

Haciendo doble click en un TODO nos abrirá el fichero correspondiente en la línea indicada.

Una vez hecha la tarea hay que borrar el comentario TODO para que no aparezca en la lista. También podemos ir poniendo nuestros propios TODO manuales para que no se nos olvide nada.

Esto realmente es muy útil porque a medida que los proyectos aumentan en complejidad la generación automática de código se utiliza mucho, y de esta forma nunca olvidamos nada.

4. Cuando se desea renombrar una clase, un método o una variable, lo que se hace es un "Refactor". Situándonos con el cursor encima de la variable/método/clase, pulsamos botón derecho -> Refactor -> Rename. De esta manera se actualiza el nombre **en todos los lugares** en los que se hace referencia al elemento renombrado. Incluso Eclipse se encarga de renombrar los getter y los setter si se lo pedimos.

```
- Java Browsing - curso java eclipse/src/Punto2D.java - Eclipse
File Edit Source Refactor Navigate Search Project Run Window Help
D Punto2D.java 23
 \bar{p}\mathbb{C}public class Punto2D {
             private double x;
 \thetaprivate double y;
曲
              7 * t\epsilon* @return the x
               \star/\epsilonpublic double getX() {
                  return x;
              \lambda7 * *\theta* @param x the x to set
               \star/\epsilonpublic void setX(double x) {
                  this.x = x;
              \mathcal{E}\mathcal{E}
```
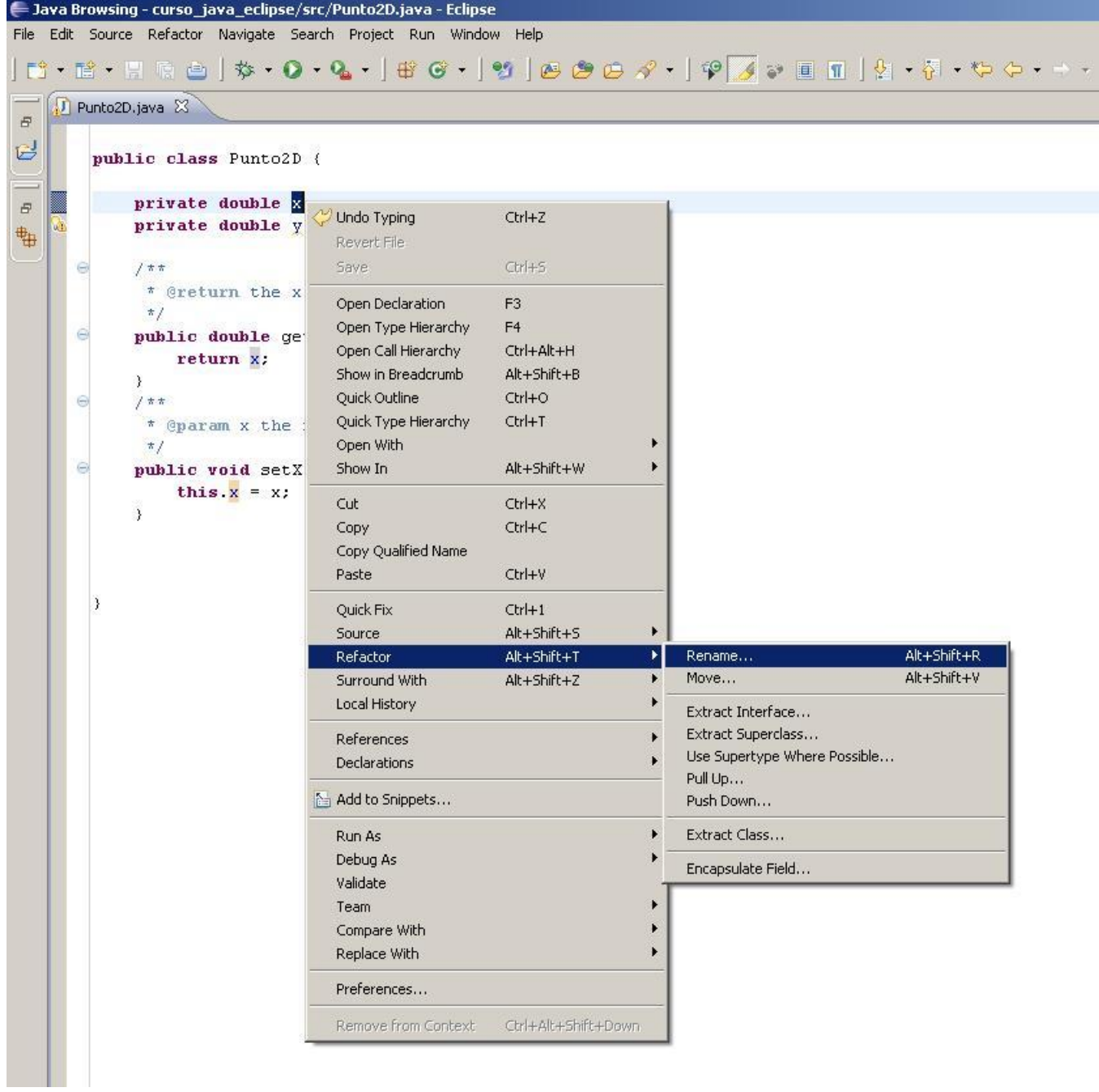

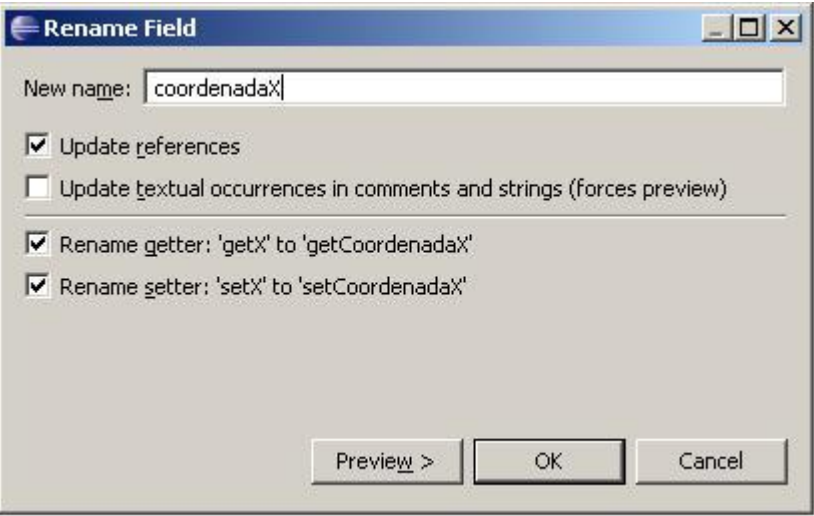

Este es el resultado:

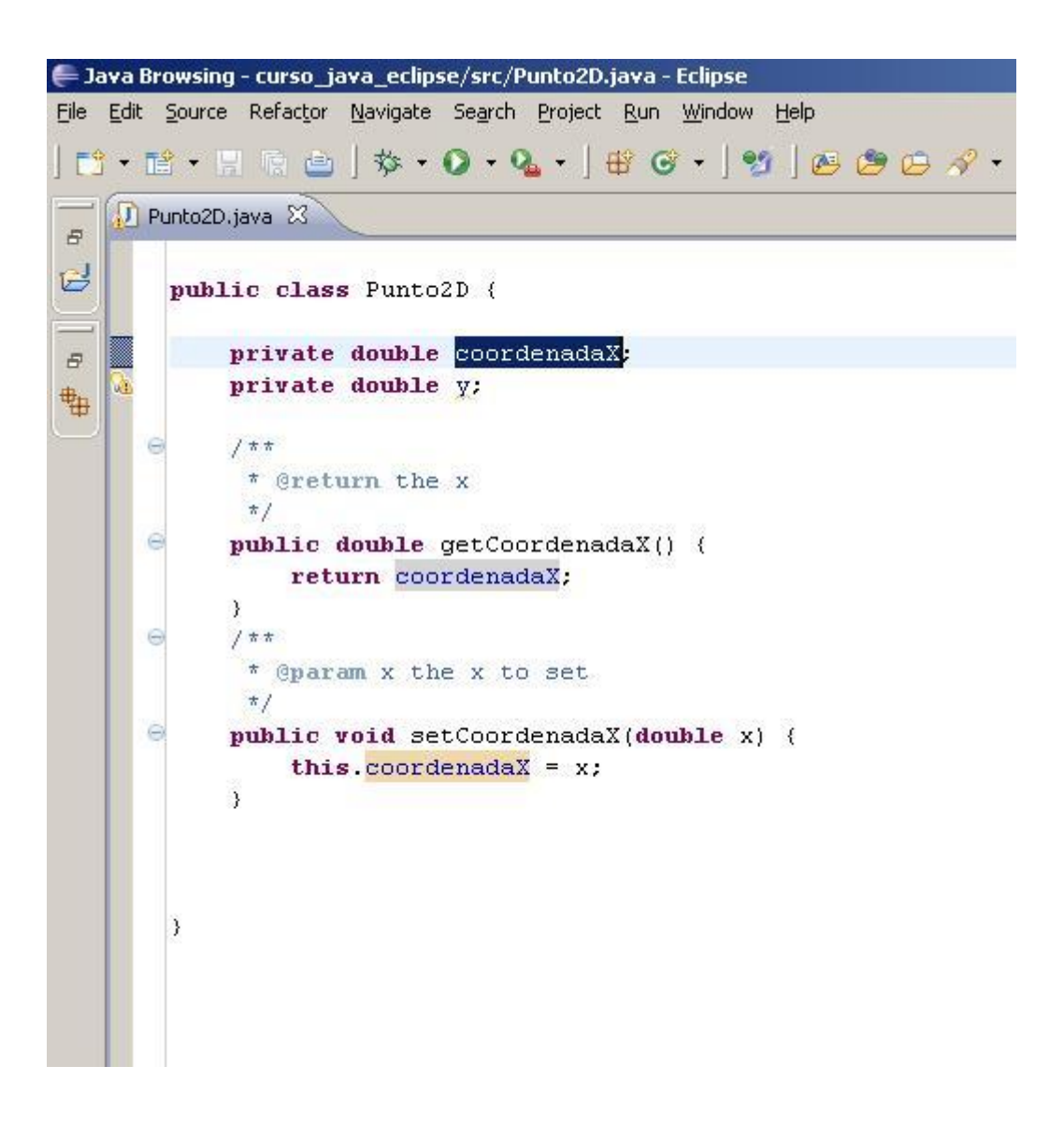